# typo3\_forum

Release 1.0.0

**Mittwald CM Service** 

2017-06-01 07:02

## Contents

| 1 | Introduction |                                                   |    |  |  |  |
|---|--------------|---------------------------------------------------|----|--|--|--|
|   | 1.1          | What does it do?                                  | 1  |  |  |  |
| 2 | Conf         | iguration                                         | 3  |  |  |  |
|   | 2.1          | Template                                          | 3  |  |  |  |
|   | 2.2          | TypoScript Reference                              | 3  |  |  |  |
|   |              | 2.2.1 Installation                                | 4  |  |  |  |
|   |              | 2.2.1.1 Installation                              | 4  |  |  |  |
|   |              |                                                   | 10 |  |  |  |
|   |              |                                                   | 11 |  |  |  |
|   |              |                                                   | 11 |  |  |  |
|   |              | 6                                                 |    |  |  |  |
| 3 | User         | s Manual                                          | 13 |  |  |  |
|   | 3.1          | Create News Topics and Posts                      | 13 |  |  |  |
|   |              | 3.1.1 Create News Topics and Posts                | 13 |  |  |  |
|   | 3.2          |                                                   | 14 |  |  |  |
|   | 3.3          |                                                   | 14 |  |  |  |
|   |              |                                                   | 14 |  |  |  |
|   | 3.4          |                                                   | 14 |  |  |  |
|   |              | 3.4.1 Migrating extension mm_forum to typo3_forum | 14 |  |  |  |
| 4 | Knov         | wn Problems                                       | 17 |  |  |  |

## CHAPTER 1

### Introduction

The typo3\_forum extension aims to be a full-featured discussion board plug-in for TYPO3 users. The first version was created for the German TYPO3 bulletin board typo3.net and it is designed to serve large groups of user.

For more information please take a closer look at the official bug and issue tracker on the Github (https://github.com/ mittwald/typo3-forum/issues). There, you will also find the typo3\_forum develop branch from where you can retrieve the most current development snapshot.

If you have question or problems in setting up the extension, we open a Slack Channel on typo3.slack.org. #ext-typo3\_forum.

### What does it do?

The typo3\_forum is a frontend plugin that adds a discussion board to your TYPO3-based website. The extension was originally written to be used for discussing questions about TYPO3 in the TYPO3 portal TYPO3.net by Mittwald CM Service.

The extension currently consists of 10 different plugins. These plugins provide the following features:

- 1. Forum The typo3\_forum : Forum plugin offers all the basic functionalities of a full-featured discussion board, e.g. the display of different message boards as well as threads and posts contained in these message boards.
- 2. User profile The typo3\_forum : View of the Profile of all users. The plugin offers functionalities for the user to edit his/her own user information.
- 3. Moderation/Reports: List and edit reports The typo3\_forum : List of all topics and posts and reports for morderators.
- 4. Users List The typo3\_forum : a listview of a all user
- 5. Dashboard The typo3\_forum : The Dahshboard plugin displays a complete list of all users that are currently on-line or have been recently on-line. Furthermore, it shows interesting statistics, like the amount of posts written in the forum.
- 6. Tags The typo3\_forum : Tags plugin offers the functionality to categorize topics and posts

- 7. "MyTags" of a user The typo3\_forum : The plugin "MyTags" shows a list of the Tags from a user
- 8. Private Messages The typo3\_forum : Private messaging plugin implements a messaging system allowing users to write private messages among each other.
- 9. Posts List The typo3\_forum : The Plugin in shows a list of all posts of the forum
- 10. Topics List The typo3\_forum : The Plugin in shows a list of all topics of the forum

# CHAPTER 2

## Configuration

Target group: Developers

### **Template**

Just override plugin.tx\_typo3\_forum.view to use you own template. Default Template is found in EXT:typo3\_forum/Resources/Private/

## **TypoScript Reference**

- Configuration must be set in TypoScript
- Include Static Typoscript Template in BackendModule "Templates"

```
plugin.tx_typo3forum {
       persistence {
                # Pid for your main storage sysfolder
                storagePid = 12
        }
        settings {
                debug = 0
                cutUsernameOnChar = 9
                cutBreadcrumbOnChar = 40
                popularTopicTimeDiff = 604800
                useSqlStatementsOnCriticalFunctions = 1
                pids {
                        # Insert pid of page where the fourm plugin is on
                        Forum = pid
                        # Insert pid of page where the User profile plugin is on
                        UserShow = pid
                        # Insert pid of page where the Users List plugin is on
```

```
UserList = pid
  # Insert pid of page where the User profile plugin is on
  UserEdit = pid
  # Insert pid of page where the Dashboard plugin is on
  Dashboard = pid
}
mailing {
  # Insert name of the sender
  sender.name = Name of Sender
  # Insert Mail address of the sender
  sender.address = Mail of Sender
}
}
```

### Installation

#### Installation

• The first step to install the typo3\_forum extension is ? of course ? to import it into your TYPO3 environment using the extension manager. To do so, go to the extension manager and select ?Get extensions? in the drop-down menu on the top of the page.

Then search for the extension key typo3\_forum. After that click on Button ?Import and Install?:

| Get Extensions     | •                 |                   |         |              |                                                  |            |
|--------------------|-------------------|-------------------|---------|--------------|--------------------------------------------------|------------|
| Get Extension      | S                 |                   |         |              |                                                  |            |
| typo3_forum        | × Go              |                   |         |              | Time since last update: 2 hrs                    | Update now |
| Actions            | Extension         | Key               | Version | Last Updated | Description                                      | State      |
| 8                  | Forum extension   | typo3_forum       | 1.0.0   | 23-11-15     |                                                  | stable     |
| Import and Install | Extension Builder | extension_builder | 7.6.0   | 23-11-15     | The Extension Builder helps you build and manage | beta       |

In order to use typo3\_forum you need to tell it where to find and store its data. For this, you should create a new SysFolder where your forum data is to be stored. The best solution would be to have a Subsysfolder for forums data and one for the forum user data.

|                | Ð |                                      | Path: / 🖿 Forum [2] |
|----------------|---|--------------------------------------|---------------------|
| New TYPO3 site |   | Forum                                |                     |
| Forum          |   | i There are no records on this page. |                     |

Follow these steps in order to configure typo3\_forum:

Create a new Record inside the Forum data Folder you just created. typo3\_forum gives you a couple new options. First you?re gonna need a ?Forum?, you can name it however you want.

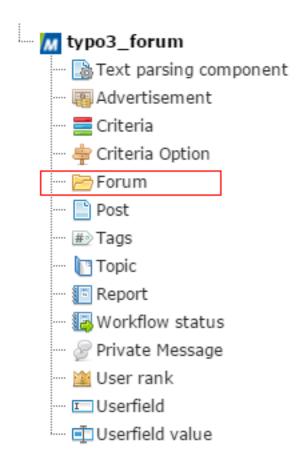

Fill out the fields 'Title' and 'Description' with the content you want.

Create new Forum on page "Data"

| Title                     |   |
|---------------------------|---|
| Forum                     | ] |
| Description               |   |
| Description for the forum | ] |

With the Option 'Children' you can create subforum directly in this forom record. You can define every option for the subforum seperatly.

| Children                       |                 |        |
|--------------------------------|-----------------|--------|
| 🕶 🔁 [No title]                 |                 | ē: Û • |
| Title                          |                 |        |
| Subforum                       |                 |        |
| Description                    |                 |        |
| Description for the subforum * |                 |        |
| Children                       |                 |        |
| Acls                           |                 |        |
| Criteria                       |                 |        |
| Selected Items                 | Available Items | ^      |
|                                | -               |        |
|                                | •               |        |
|                                |                 |        |
|                                | × ·             | ~      |

Next you must define the 'ACLs' for the forum operations. For the first installation you can define Login Level to Everyone for the Operations Read, Create new topic and Write posts.

| Acls                   |       |
|------------------------|-------|
| <b>₽</b> Create new    |       |
|                        |       |
|                        | i 🗊 🗨 |
| Login level Everyone v |       |
|                        |       |
| Operation              |       |
| Read                   |       |
| Negate                 |       |
|                        |       |
|                        | i 🗊 🗨 |
| Login level            |       |
| Everyone               |       |
| Operation              |       |
| Create new topics V    |       |
| Negate                 |       |
|                        |       |
| ✓ Write posts          | i 🗊 🗨 |
| Login level            |       |
| Everyone               |       |
| Operation              |       |
| Write posts            |       |
|                        |       |
| Negate                 |       |
|                        |       |

The Option 'Criteria' you can leave blank for the first installation.

| Criteria<br>Selected Items |                 |      |
|----------------------------|-----------------|------|
| Selected Items             | Available Items |      |
|                            |                 | ^    |
|                            |                 |      |
|                            |                 |      |
|                            |                 |      |
|                            |                 |      |
|                            |                 | Ŷ    |
|                            | 😁 Fort          | um [ |

#### Now press the Button 'Save and Close' to save the record.

Data

| Access (3) >  | ^             |
|---------------|---------------|
| Operation     |               |
| / Read        | e 🗊 😁 🗓 🛠     |
| 🔑 Write posts | e 🗊 🗝 📋 🧏     |
| Write posts   | e 🗊 😁 🗓 🛠     |
|               |               |
| Forum (2) >   | ^             |
| + Title       |               |
| 🖻 Subforum    | e 🗊 😁 🖸 🛠     |
| 🖻 Forum       | ✓ ● û ··· û ¥ |

Then you have to include the static template 'typo3\_forum' to your Page with the template record. There is a second static template 'typo3\_forum Bootstrap Template' for including Bootstrap in Installation. If you already have included Bootstrap in your Site you don't need the secound static template.

Edit Template "Default Root Template" on page "Root"

| General Options Includes Access                                                           |  |                  |                                                                                                    |  |  |  |  |
|-------------------------------------------------------------------------------------------|--|------------------|----------------------------------------------------------------------------------------------------|--|--|--|--|
| Include Static Templates After Basis Templates:                                           |  |                  |                                                                                                    |  |  |  |  |
| Include static (from extensions):<br>Selected Items                                       |  |                  |                                                                                                    |  |  |  |  |
| CSS Styled Content (css_styled_content)<br>Default TS (form)<br>typo3_forum (typo3_forum) |  | ⊼<br>▲<br>▼<br>⊻ | T         CSS Styled Content (css_styled_content)         CSS Styled Content TVP03 v6.2 (css_styled_content)         Content Elements (fluid_styled_content)         Content Elements (fluid_styled_content)         Static Info Tables (static_info_tables)         Fluid: (Optional) default ajax configuration (fluid)         Clickenlarge Rendering (rtehtmlarea)         Default TS (form)         Bootstrap Core (bootstrap_core)         typo3_forum (typo3_forum) |  |  |  |  |
|                                                                                           |  |                  | typo3_forum Bootstrap Template (typo3_forum) v                                                                                                    |  |  |  |  |

Now you have to set the PIDs via TypoScript for the forums page in setup field.

```
plugin.tx_typo3forum {
    persistence {
        storagePid = id from data sysfolder
        }
    settings {
        pids {
            Forum = id from page
        }
}
```

}

Template tools

Template information

Setup

| 1      | plugin.tx_typo3forum |
|--------|----------------------|
| 2      | persistence {        |
| 3      | storagePid = 27      |
| 4      | }                    |
| 5      | settings {           |
| 6      |                      |
| 7<br>8 | pids {               |
| 8      | Forum = 25           |
| 9      | }                    |
| 10     | }                    |
| 11     | }                    |
| 12     |                      |
| 13     |                      |
| 14     |                      |
| 15     |                      |
|        |                      |

To display your forum in the frontend you have to create a new record on a new page. Now create a new content element in the row where your forum should be displayed.

Home

| Left    | Normal                     | Right   | Border  |  |
|---------|----------------------------|---------|---------|--|
| Content | Content                    | Content | Content |  |
| ?       | Create new content element |         |         |  |

Click on the Tab 'Plugins' and choose the that the ?General Plugin? Element.

#### New content element

| Please select the type of page content you wish to create: |                                     |                    |             |                           |  |
|------------------------------------------------------------|-------------------------------------|--------------------|-------------|---------------------------|--|
| Typical page content                                       | Special elements                    | Form elements      | Plugins     |                           |  |
| General Plugi<br>Select this elem                          | <b>n</b><br>nent type to insert a p | lugin which cannot | be found am | nongst the options below. |  |

Within the settings in the Plugins - Tab for that Element you need to configure the Plugin. You must choose typo3\_forum as the 'Selected Plugin' and confirm it by pressing the ?Ok? Button

#### Create new Page Content on page "Home"

| Selected Plugin                          |  |
|------------------------------------------|--|
|                                          |  |
|                                          |  |
| typo3_forum<br>Plugi typo3_forum Wilgets |  |
|                                          |  |
|                                          |  |

Now a couple more Options should appear, under ?Plugin Options? please select ?Forum?.

#### Edit Page Content "Forum" on page "Fourm"

| General Plugin Appearance Access Categories  |
|----------------------------------------------|
| Selected Plugin                              |
| typo3_forum •                                |
| Plugin Options                               |
| Action                                       |
| Forum                                        |
| O User profile                               |
| O Moderation/Reports: List and edit reports. |
| O Users List                                 |
| O Dashboard                                  |
| ○ Tags                                       |
| "MyTags" of a user                           |
| O Private Messages                           |
| O Posts List                                 |
| O Topics List                                |
|                                              |

At least you have to tell the Plugin where the forum data is stored, to do so select the folder that contains your data as ?Record Storage Page? and then press Save an Close.

| Record Storage Page             |   |   |                 |
|---------------------------------|---|---|-----------------|
| Data                            | ^ | • | Q Find records  |
|                                 |   | • |                 |
|                                 |   | 1 |                 |
|                                 |   |   |                 |
|                                 | ~ |   |                 |
| Page                            |   |   |                 |
|                                 |   |   |                 |
| Recursive:                      |   |   |                 |
| 0 levels (only selected page) • |   |   |                 |
|                                 |   |   | Page Content [9 |

If you?ve followed all the instructions correctly you should end up with a result like that:

## Forum

Forum

## Subforums

|          | Forum                                   |        |         | Topics  | Posts | Last post |
|----------|-----------------------------------------|--------|---------|---------|-------|-----------|
| <b>K</b> | Subforum<br>Description for the subforu | m      |         | 0       | 0     |           |
| S        | ubject                                  | Author | Replies | Last po | st    |           |
| TRA      | NS Nothing here! No topics              |        |         |         |       |           |
|          |                                         |        |         |         |       |           |

🚯 New topic

### **Register and Login**

The central elements of the typo3\_forum message board are the boards themselves. These are grouped in categories .Access to boards and categories can be limited to specific user groups. You can specify which groups may read and which groups may write in a certain category or board. This allows you for example to create an internal section in which administrators and moderators can lead internal discussions, an internal board for special work groups or a board that all user can read, but only administrators can write in, that might be used as an announcement board.

Furthermore, you can specify moderator groups separately for each category and forum. Only members of these groups will have moderating access to these categories and forums.

Please note that all permissions that you specify for top level categories are inherited to the categories' child boards.

The user and the usergroup must have the Record Type "typo3\_fourm user" and "typo3\_forum group". You must define it in the Extend Tab in the user or usergroup record.

The records must be created in your sysfolder for the user data over the List-View

## Edit Website Usergroup "Forumgroup" on page "User"

| General   | Options    | Extended | typo3_forum Settings |
|-----------|------------|----------|----------------------|
| Record Ty | /pe        |          |                      |
| typo3_fo  | orum group |          |                      |
|           |            |          |                      |

## Edit Website User "fourmsuser" on page "User"

| General   | Personal Data | Options | Access | Extended | typo3_forum Settings |
|-----------|---------------|---------|--------|----------|----------------------|
| Record Ty | /pe           |         |        |          |                      |
| typo3_fo  | orum user     |         |        |          |                      |

### Register

To have a user registration for your forum you must uae the Extension Frontend User Registration (sf\_register). You will find a manuel for that here: https://docs.typo3.org/typo3cms/extensions/sf\_register/

#### Login

To have a user login for your forum you must use SysExtension Frontend Login (fe\_login).

# CHAPTER $\mathbf{3}$

## **Users Manual**

## **Create News Topics and Posts**

### **Create News Topics and Posts**

## New topic

### Create a new topic

| Your name      |         |
|----------------|---------|
|                |         |
| Subject        |         |
|                |         |
| Post text      |         |
| <b>4</b> ⊽ . 🔯 | <br>    |
|                |         |
|                |         |
|                |         |
|                |         |
|                |         |
|                |         |
|                | <br>.:: |

Subscribe

□ Notify me via email when someone answers this topic.

Create topic Back

As you know, all posts are organized in topics. Before writing an own post a topic has to be created. Topics are created by clicking the ?New Topic? button. You will get an input form where you will be able to enter the new topic's title and the text of the first post of the topic.

Users can reply to other posts. If a user writes a replying post to another post, it will be appended to the same topic. To reply to a topic, you can either click the button ?Reply? at the bottom auf the page or the button ?quote? below a specific post. If you hit the ?quote? button, you will quote this post in your new post. This will prove useful if you want to refer directly to something another user wrote.

In any case, you will see an input form that is similar to the one you see when you create a new topic. However, you will not be able to specify a title, since only topics have titles.

In both the topic creation and post creation form you will have access to some predefined so-called BBCodes. These allow you to apply some formatting to your post's text (see the regarding chapter).

If you have completed your post, you can hit the ?Save?. <

## **Editing posts**

Users have a limited possibility to edit their own posts. A user can edit his/her post, until nobody replied to this post. If you edit a post, you will see the same form you see when you create a new post.

Moderators and administrators have the authorization to edit all users' posts at all times, even if they have already been answered.

## **Private Messaging System**

### **Private Messaging System**

The typo3\_forum extension has got its own private messaging system and you can insert it as a regular page content. In order to do this you must insert the Plugin typo3\_forum :: Private Messages on your selectedpage. After this you can go to the frontend and you are now ready to use the private messaging system. In this system you have the following opportunities: ? Read private messages: Of course, you can read private messages that other users have sent to you. You will see the message's sender and the message text. ? Write new messages/Reply to messages: You can write new messages to other users or reply to messages that other users have sent to you. A pop up search window that updates itself in real-time will help you to find your message's recipient. ? Move messages to archive/Delete private messages: To keep your inbox clearly arranged, you can delete messages. If you do not want to delete message, although they are not current anymore, you can move them into an archive directory. In order to read a PM you must click on the message you want to read. Now you have the opportunity to answer the message or delete the message. If you want to answer, click on the button ?reply?. Then you will get a input form with prefiled input fields. It is the same input form as the new PM form. If you want to change the recipient, click on the button ?Search? and you will get a list with all registered users. Now you can click on the user you want to send the PM. If you know the recipients name you can input it in the input field directly. With an AJAX function you will get a recommended list where you can select the requested user name (it is required that you have Java Script enabled for this).

## Migration from mm\_forum Extension

### Migrating extension mm\_forum to typo3\_forum

Many users who are using the old extension mm\_forum were not able to use the updated extension typo3\_forum because there was no way to migrate old forum data to the new extension. The new version 1.1.0 now enables

the possibility to migrate old data. Please note: all mm\_forum database tables must be available in the database. Please do not use 'database analyser' which will delete old database tables. Before you start migrating mm\_forum to typo3\_forum you have to configure the new extension typo3\_forum completely. Afterwards you can start the migration. Please go the extension manager in your TYPO3 backend and search for 'typo3\_forum'. You will find a new button for the migration.

| Akt. A/D | Erweiterung | Schlüssel   | Version | Status | Aktionen |
|----------|-------------|-------------|---------|--------|----------|
| <b>R</b> | typo3_forum | typo3_forum | 1.1.0   | stable |          |

Press the button. Then you will be asked for the sysfolder's PID where your users and usergroups are stored. Enter the sysfolder's PID and push the 'Update database!' button.

Aktualisierungs-Skript für typo3\_forum Where are fe\_users and fe\_groups for usage of forum located?

Update databasel

The migration is started and all the old data will be copied to the database tables for typo3\_forum. Depending on the size of your installation the process might need some time.

After the migration is done you will receive a confirmation that tells you which data has been migrated. Please note: You can run the migration process as often as you like.

Aktualisierungs-Skript für typo3\_forum

| MIGRATE USERS<br>MIGRATED USERSENTRIES                       |
|--------------------------------------------------------------|
| MIGRATE USERGROUPS<br>MIGRATED USERGROUPSENTRIES             |
| MIGRATE FORUM<br>MIGRATED FORUMENTRIES                       |
| MIGRATE TOPICS<br>MIGRATED TOPICENTRIES                      |
| MIGRATE PRIVATE MESSAGES<br>MIGRATED PRIVATE MESSAGESENTRIES |
| MIGRATE ATTACHEMNTS<br>MIGRATED PRIVATE ATTACHMENTENTRIES    |

The following data records will be migrated: Forums, Topics, Posts, Users, Usergroups, Private Messages and Attachments (the files have to be uploaded separately).

# CHAPTER 4

Known Problems

Use issue tracker on https://github.com/mittwald/typo3-forum/issues